Aimy

# **IndexNow**

Plugin for Joomla! 3, 4 & 5

This manual documents **version 5.x** of the Joomla! extension.

<https://www.aimy-extensions.com/joomla/indexnow.html>

## **1 Introduction**

Aimy IndexNow automatically informs search engines when new content becomes available on your website or updates have been published - instantly. To achieve this, the plugin uses the **IndexNow protocol** to submit notifications.

## **2 Supported Joomla! Versions**

Aimy IndexNow supports Joomla!...

- 3.9 and up,
- 4.0 and up,
- 5.0 and up.

## **3 Installation**

The installation of the extension follows the common Joomla! procedures.

In case you are not familiar with these procedures, proceed as follows:

- 1. Download the extension's ZIP archive
- 2. Log into your Joomla! backend as "Super User"
- 3. From the menu, choose "*System* → "*Install*" → "*Extensions*"
- 4. Click on the "*Or browse for file*" button and select the ZIP archive

The extension's archive will be uploaded and installed afterwards.

For further information, please have a look at the Joomla! documentation "*[Installing an](https://docs.joomla.org/Installing_an_extension) [Extension](https://docs.joomla.org/Installing_an_extension)*".

**NOTE**: All plugins are disabled by Joomla! when installed for the first time. To enable Aimy IndexNow, proceed and configure the plugin.

## **4 Configuration**

After a fresh installation, click on the "*Configure plugin now*" button on the installation report page.

At any time, you can configure the Aimy IndexNow plugin using Joomla!'s Plugin Manager by choosing "*System*" → "*Manage*" → "*Plugins*". Locate the plugin and click on its name in the "*Plugin Name*" column of the plugin listing.

## **4.1 Enabling the Plugin**

In order to use the plugin's functionality, you have to enable it first.

To do so, change the plugin's status from "*Disabled*" to "*Enabled*" and apply your changes by clicking on either the "*Save*" or "*Save & Close*" button in the toolbar.

### **4.2 Plugin Options**

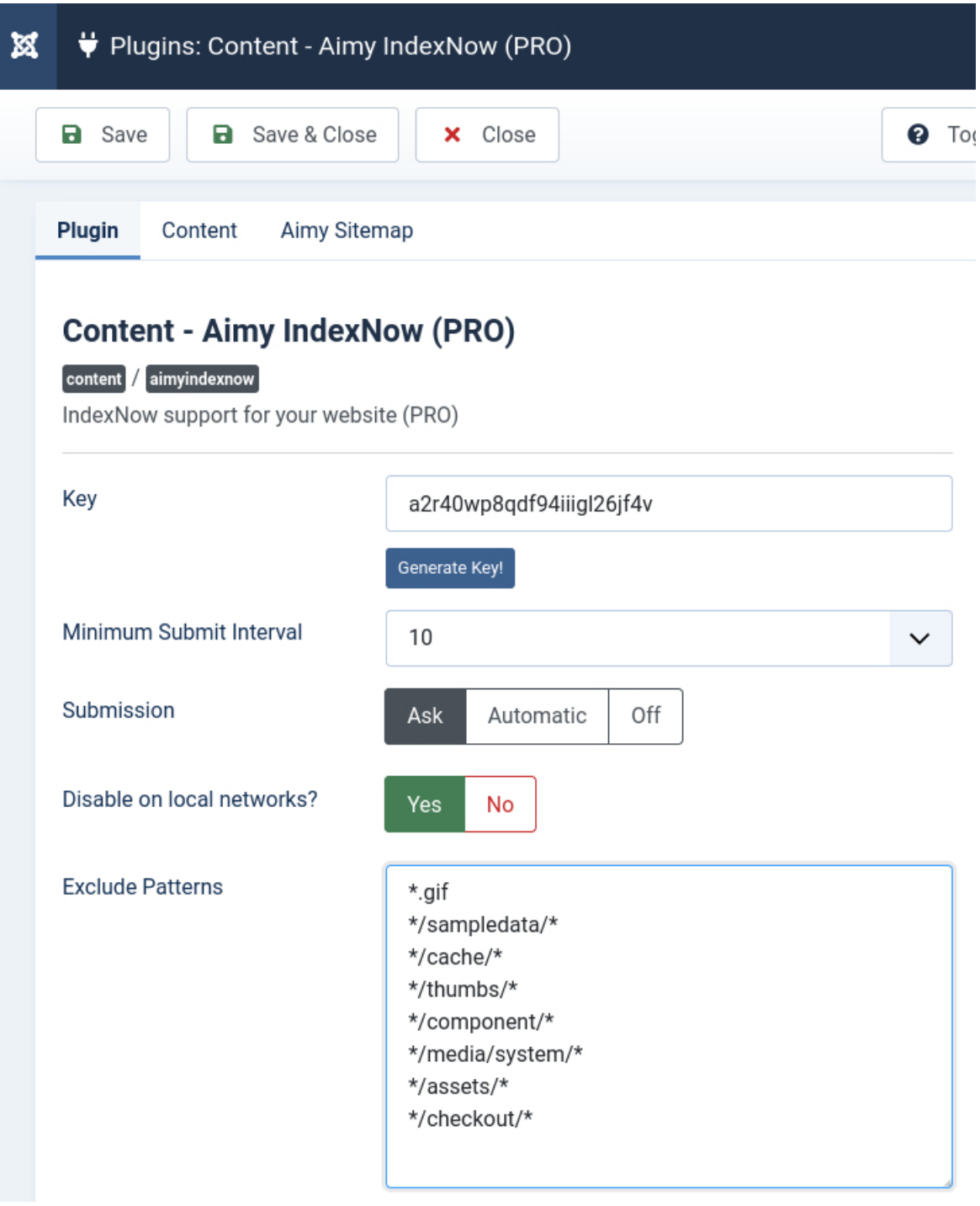

Aimy IndexNow's functionality can be suited to your needs using the following configuration options:

#### **Key**

You can enter your already existent key, enter a new one or use the "Generate Key!" button to let a new one be generated for you.

Aimy IndexNow will use this key when communicating with the IndexNow API and make sure an appropriate **keyfile** will be created on your webspace before the first submission.

**HINT**: If you create a **new key**, please keep in mind to use only digits ([0-9]), letters ([a-z] & [A-Z]) and dashes (-). A key must contain between 8 and 128 characters. For details, please have a look at the documentation available at [https://www.indexnow.org/](https://www.indexnow.org/documentation) [documentation](https://www.indexnow.org/documentation).

#### **Minimum Submit Interval**

To avoid submitting the same URL to the IndexNow API too often, you can specify the minimum submit interval in minutes.

#### **Submission**

Choose whether Aimy IndexNow should ask before each submission or if submissions should be send automatically.

The PRO version allows submissions to be turned off ("Off"), which is mostly intended to be used with Aimy Sitemap. Have a look at [https://www.aimy-sitemap.com/](https://www.aimy-sitemap.com/how-to-use-aimy-sitemap-together-with-aimy-indexnow.html) [how-to-use-aimy-sitemap-together-with-aimy-indexnow.html](https://www.aimy-sitemap.com/how-to-use-aimy-sitemap-together-with-aimy-indexnow.html) for details.

#### **Disable on Local Networks?**

Choose whether submissions should be disabled on local networks. We recommend to keep the default setting of *Yes*.

#### **Exclude Patterns**

You may specify wildcard patterns, one on each line, that should be excluded. These patterns are case-sensitive. Regular expressions are not supported.

If an URL matches on of the patterns, no notification will be send for it.

#### Examples:

- $\cdot$   $\star$ .gif will exclude any file having the extension ".gif".
- / legal/ will exclude all URLs starting with / legal/, for example
	- **–** "/legal/imprint.html" or
	- **–** "/legal/terms-of-use.html".

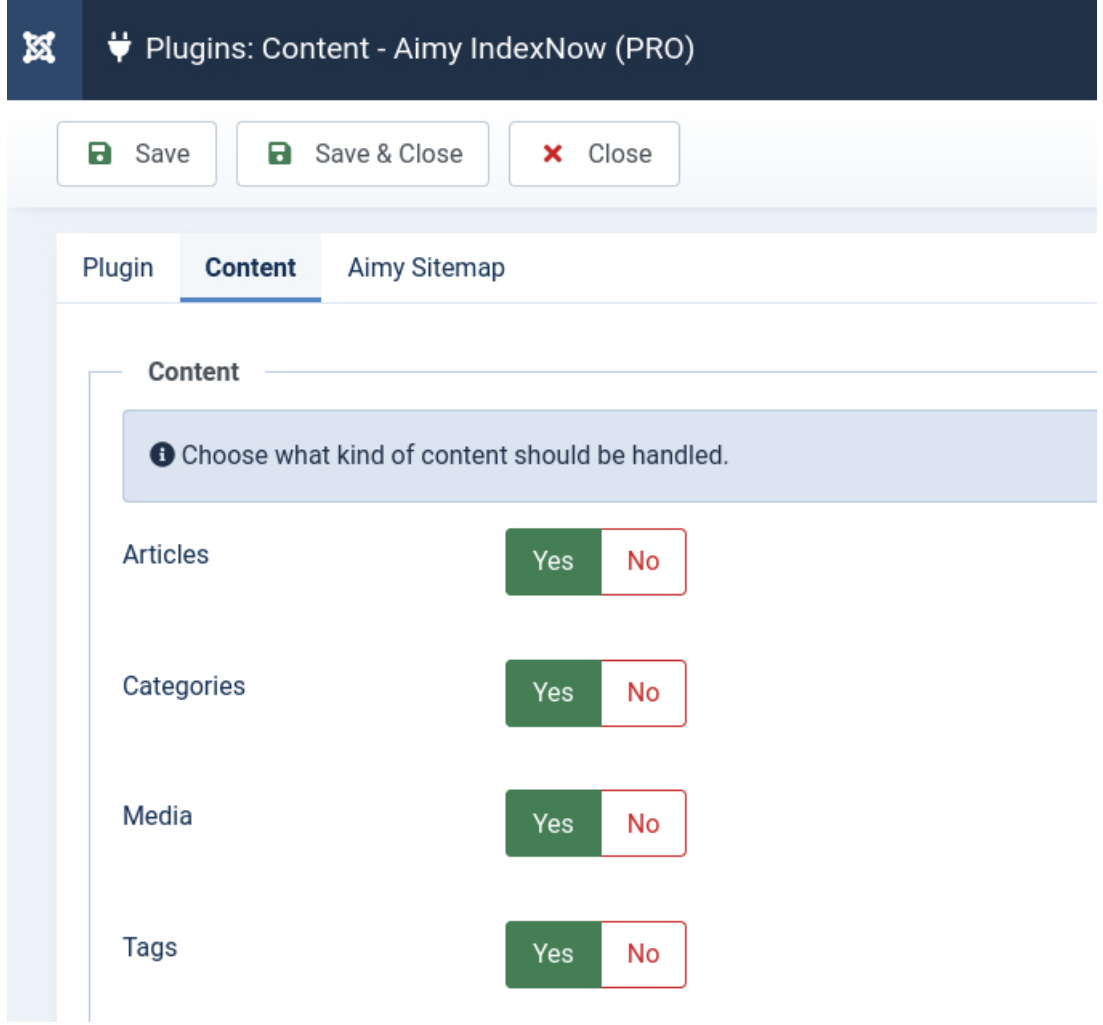

Aimy IndexNow PRO allows to configure which types of content should be handled. The free of charge version does support Joomla! articles.

#### **Article**

Joomla! articles (com\_content)

#### **Categories (PRO feature)**

Joomla! categories (com\_categories)

#### **Media (PRO feature)**

Media files handled by Joomla! (com\_media)

#### **Tags (PRO feature)**

Joomla! Tags (com\_tags)

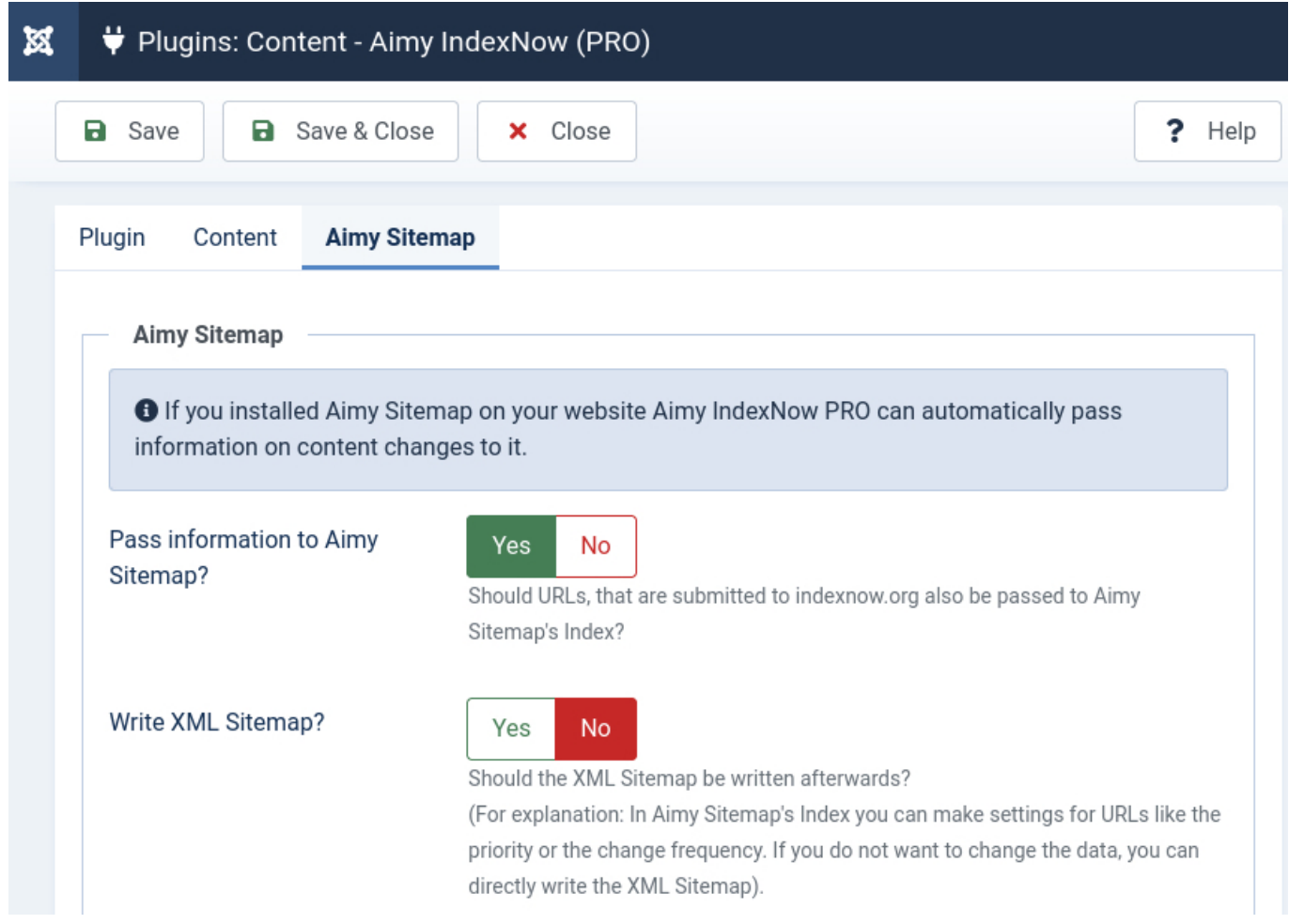

#### **Pass Information to Aimy Sitemap (PRO Feature)**

If enabled, all URLs submitted to indexnow.org will be passed to Aimy Sitemap's index as well.

#### **Write XML Sitemap (PRO Feature)**

If enabled, the website's XML sitemap will be automatically writted after the URL has been passed to Aimy Sitemap's index.

## **5 Notes and Limitations**

## **5.1 When will a Notification be submitted?**

In order to submit a notification to indexnow.org, Aimy IndexNow **requires**...

- 1. **support** for the component that manages the content to be **enabled**,
- 2. the content to be both **published** and **public**,
- 3. the content to be **saved** at least once and
- 4. that a notification has not already been submitted within the amount of minutes set as **Minimum Submit Interval**.

Aimy IndexNow will submit a notification if new content is **created**, existent content is **updated** or content **changes its state** so that it becomes available to the public. Currently no notifications will be submitted if content is **deleted** or becomes **unavailable**.

### **5.2 Notification Message Support in com\_media**

In contrast to Joomla! 3, com\_media does not show **notification messages** sent by Aimy IndexNow in **Joomla! 4** anymore. However, as of v4.0 notification messages are queued and will be shown as soon as you visit a component that triggers content plugins in your website's Joomla! backend, i.e. com\_content ("Articles").

If you have chosen "*Ask*" as mode for "*Submission*", you will be able to trigger submissions to indexnow.org then.

## **5.3 Will I receive a Notification Message after a Submission?**

You will receive a **notification message** within your Joomla! backend...

- 1. after each **submission** and
- 2. if a submission has been **canceled** because the same URL has been submitted shortly (see **Minimum Submit Interval** option)

Of course you will be notified if a error should occur as well.

## **5.4 Supported Search Engines**

Aimy IndexNow submits all notifications to the official **indexnow.org** endpoint. The submission will then be **immediately shared** with all other IndexNow-enabled search engines (like Bing or Yandex).

Have a look at the IndexNow FAQ for details: <https://www.indexnow.org/faq>.

## **5.5 Removal of Keyfiles**

Aimy IndexNow will not remove any keyfile (i.e. upon deinstallation). Just remove it manually from the root directory of your website if you should not need it anymore.

## **5.6 "Start Publishing" Feature of Joomla! Articles**

Aimy IndexNow does only submit a notification if an article is currently published, not if it will be published automatically in the future. You will need to save it once more afterwards in order to trigger a notification to be submitted.

## **5.7 Batch Processing of Articles**

On batch processing of articles the technical events required are not triggered by Joomla! - as a result, Aimy IndexNow will not be executed in this case.

## **5.8 Content Saving in Frame**

Aimy IndexNow will not submit notifications when content is saved in a frame ("component view", i.e. if a new article is created while creating a new menu item). That's because the final URL of the page may not be available at this point.

### **5.9 Joomla! Installation within a Subdirectory**

If you installed Joomla! within a subdirectory, the keyfile generated by Aimy IndexNow won't be retrieved by the search engines for verification purposes as the **keyfile** must be placed in a website's **root directory**.

There are a couple of approaches to work around this limitation:

1. Manually create a keyfile in the root directory of your website and enter your key in the plugin's options.

Have a look at the IndexNow protocol's documentation for details: [https://www.](https://www.indexnow.org/documentation) [indexnow.org/documentation](https://www.indexnow.org/documentation)

- 2. Copy the file created by Aimy IndexNow within Joomla!'s root directory after the first notification to the website's root directory - its filename equals your key, suffixed with  $.txt$ .
- 3. Create a rewrite rule within the **root directory**'s .htaccess file.

```
<IfModule mod_rewrite.c>
  RewriteEngine On
  RewriteRule ^/?(your-key\.txt)$ /your-subdirectory/$1 [L]
</IfModule>
```
The latter approach will only work if your website is served by the Apache webserver.

## **6 Copyright & Trademark Notice**

The **Joomla!**® name and logo are trademarks of Open Source Matters, Inc. in the United States and other countries.

**IndexNow** is a protocol and **indexnow.org** a webservice sponsored by Yandex N.V. and Microsoft Corporation, offered under the terms of the Attribution-ShareAlike Creative Commons License.

Mentioned hard- and software as well as companies may be trademarks of their respective owners. Use of a term in this manual should not be regarded as affecting the validity of any trademark or service mark. A missing annotation of the trademark may not lead to the assumption that no trademark is claimed and may thus be used freely.